# **LL教室・情報処理教室への電子黒板の導入**

# **-電子黒板利用による教育実践-**

渡邉 真人

姫路大学教育学部紀要 第10号 平成29年12月31日発行

## **LL教室・情報処理教室への電子黒板の導入**

## **-電子黒板利用による教育実践-**

## 渡邉 真人

## 要旨

 平成25年度ICT教室整備事業でLL教室・情報処理教室に大型の電子黒板を導入した。平成26年 2 月21日に実施したLL教室・ 情報処理教室の操作説明会では,AV機器関連の操作方法,CALL・授業支援ソフトウェアの説明とともに,この電子黒板の操作 方法についても説明を行い,その中で質問にあがった学内教学系ネットワークへの接続などの課題について解決すべく電子黒板 のシステム設定作業に取り組んだ。電子黒板の導入から 3 年を経て,今回,導入時のソフトウェアの更新を実施した。またデジ タル教科書やビジュアルプログラミングを利用できるよう設定変更した。本稿では電子黒板の導入から利用に至るまでの設定作 業 その後の更新作業を中心に報告する。

キーワード:教育の情報化,電子黒板,インタラクティブ・ホワイトボード,デジタル教科書

## 1. はじめに

 コンピュータの画面をホワイトボード(whiteboard)やスクリー ン(screen)に投影するための装置をプロジェクター(projector) という。ビデオ(video)映像を投影する場合はビデオ・プロジェ クターと呼ばれたりもする。液晶の大型ディスプレイ(display)は, プロジェクターと同様の機能を備えている。電子黒板には,プロ ジェクターによるプロジェクション方式と液晶ディスプレイによる ディスプレイ方式がある。電子黒板の特徴は,画面を映し出すだけ ではなく,映し出した画面上に書き込みができ,直接画面上をタッ チ(touch)操作ができるインタラクティブ(interactive)機能で ある。平成25年度ICT教室整備事業 ${}^{\pm1)}$ でLL教室・情報処理教室 に画面上を専用のタッチペン(touch pen)で操作する大型の電子 黒板を導入した。導入した電子黒板はディスプレイ方式の製品で一 体型電子黒板に分類される。<sup>註2)</sup>導入時の説明会では,電子黒板の 画面上に書き込んだものをファイルに保存したり,プリンターに印 刷したりする機能等の説明はなされたが,電子黒板のコントロー ラー(controller)へのプリンター(printer)の設定やネットワー ク(network)の設定などは,準備の段階であり,システム(system) の設定においてどのような要件を満たせばよいのかが疑問であっ た。説明会の質疑のなかで, Microsoft Power Pointを利用できる ようにすること,ウイルス(virus)対策ソフトウェア(software) を導入すること,再起動によりあらかじめ設定されたデスクトップ (desktop)環境に自動復元されること,教室のレーザープリンター (laser printer)に印刷できるようにすること、ファイル(file)の 保存はファイルサーバー(file server)の共有ネットワークドライ ブ(network drive)に保存できるようにすることなどの要件が整 理された。本稿では,最初にこれらの要件をもとに導入したソフト ウェアの設定を中心に報告する。

電子黒板の導入から3年を経て、今回、導入時のソフトウェア の更新を実施した。文部科学省が実施している「学校基本調査」を 参考に全国公立学校の電子黒板やデジタル教科書の整備状況をふま え,電子黒板に各教科書会社が提供する指導者用デジタル教科書 (体験版)を利用できるよう設定変更した。これらソフトウェアの 設定変更について,専門ゼミにおける電子黒板を利用した教育実践 とともに報告する。

#### 2 .電子黒板の機器構成

 電子黒板の初期導入時のハードウェア(hardware)構成は次の とおりである。 ( 1 )SHARP インフォメーションディスプレイ 形名 PN-L802B 液晶表示素子 80V型ワイド (対角203.2cm) TFT液晶 最大解像度 1920×1080 タッチパネル 赤外線カメラ方式 タッチペン 超音波通信方式 (2) SHARP タッチアプリボタン 形名 PN-ZC01 USBハブ機能 インターフェース USB2.0準拠 ポート数 2 ポート 供給電流 2 ポート合計で200mA以内 PC接続端子 USB(2.0準拠) タッチアプリボタン機能 機能ボタン数 10個 設定ツールで各機能ボタンの設定変更が可能 機能ランプ 10個 選択されている機能ボタンのランプが点灯 (特定のコマンド設定時のみ) 電源ランプ 1個 タッチアプリボタンが使用可能時に点灯 電源 PCのUSBポートから供給 (3) SHARP アドバンストコントローラー 形名 PN-ZP20 OS Windows 7 Professional CPU インテル Core 2 Duo P8400 (2.26GHz) メインメモリー 2 GB ハードディスクドライブ 約160GB 最大解像度 1920×1080(縦回転可能)

 ( 4 )SHARP フロアスタンド 形名 PN-ZS80F 高さ調節 4 段階 画面中央の高さ 約1497mm, 約1397mm, 約1297mm, 約1197mm  $(5)$  I-O DATA DVR-UN20GL

電子黒板に接続しているアドバンストコントローラーには、内 臓のDVD装置が装備されていないため,外付けのマルチドライブ (CD・DVD)装置をUSB接続した。

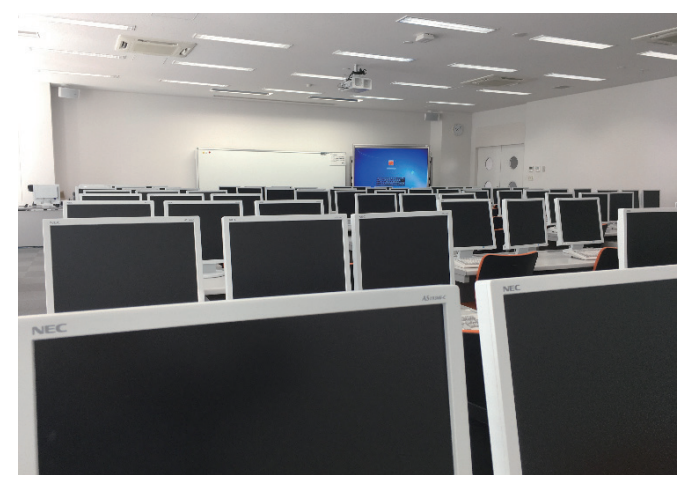

図 1 11 教室に設置した雷子里板

LL教室・情報処理教室ともに机の配置はスクール(school)形 式としている。図1は、LL教室最後列左端の座席から教室右前面 に配置した電子黒板を見たところである。タッチディスプレイは, 机上にデスクトップPCを置いているので,画面全体を視野に入れ るため 4 段階あるフロアスタンドの高さを最上段にしている。そ れでも、教室最後列からは見えにくい状態であるため後列まで座席 を埋める授業での利用には,机上中央の中間モニターを利用する必 要がある。

## 3. 初期設定ソフトウェアの概要

電子黒板を制御するためのアドバンストコントローラーの初期登 録ソフトウェアは次のとおりである。

 $(1)$  Microsoft Windows 7 Professional

 アドバンストコントローラーのオペレーティング(operating system)はWindows 7 Professionalである。導入時に登録済み で,初期起動時にはライセンス認証が必要である。認証に必要 なインターネットへの接続は,LL教室電子黒板のコンピュータ 名をLL30399,ユーザ名をll99,情報処理教室電子黒板のコン ピュータ名をAD30299,ユーザ名をad99として,学内のドメイ ンに参加して行う。学内の教学系ネットワークへの接続は,有 線LANで教室のHUBを介して接続する。

( 2 )ディスプレイ設定ツール

 ディスプレイの接続を変更したとき,グラフィックドライバー を設定するためのソフトウェアである。

( 3 )SHARPタッチパネルドライバー

SHARPタッチパネルドライバーは ディスプレイ画面上を

タッチペンまたは,指で操作するためのソフトウェアである。 タッチパネルドライバーユーティリティでタッチディスプレイ の設定を行う。図2は、デスクトップの通知領域のアイコンか らキャリブレーションを起動した画面である。 4 点を手動設定 する。

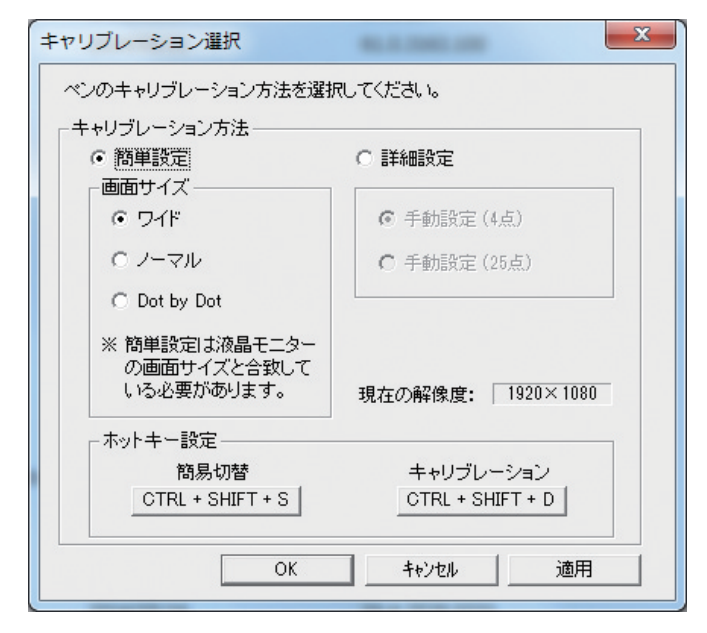

図 2 SHARPタッチパネルドライバーユーティリティ

## (4) SHARPペンソフト

SHARPペンソフトは,ホワイトボードモードと透明ボード モードの機能を提供するソフトウェアである。

図3は、タッチペンで書き込みができるホワイトボード画面 である。

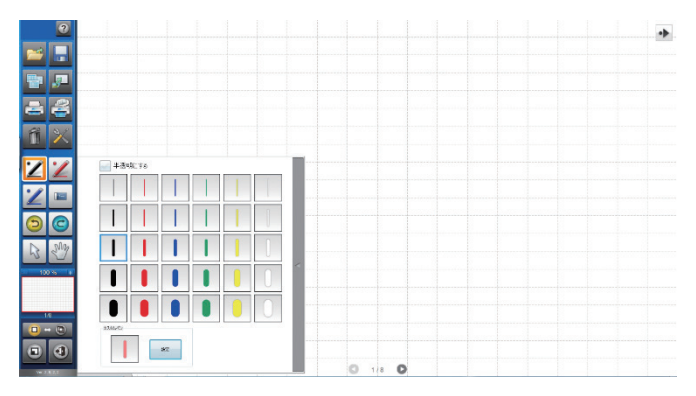

図 3 SHARPペンソフト ホワイトボード

図 4 は、SHARPペンソフトの透明ボード画面である。透明ボー ドでは、電子黒板の表示画面上にタッチペンで直接書き込みができ る。

また<br>
また
 透明ボードモードでは
 透明ボードの背後に見える画面を 操作する場合、左側に表示しているツールバーから切り替えの操作 が必要となる。

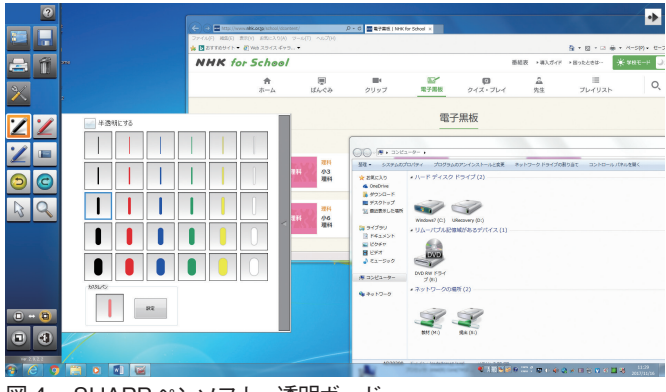

図 4 SHARPペンソフト 透明ボード

(5) NEC Color Multi Writer 9300Cプリンタードライバー 電子黒板から教室のカラーレーザープリンターに印刷するため Color Multi Writer 9300Cのドライバーソフトウェアを登録し, 学内のドメイン経由でプリンターに接続する。

 図 5 は,SHARPペンソフトのプリンター設定画面である。 SHARPペンソフトから印刷を実行すると教室のカラーレーザー プリンターに印刷されるよう設定した。

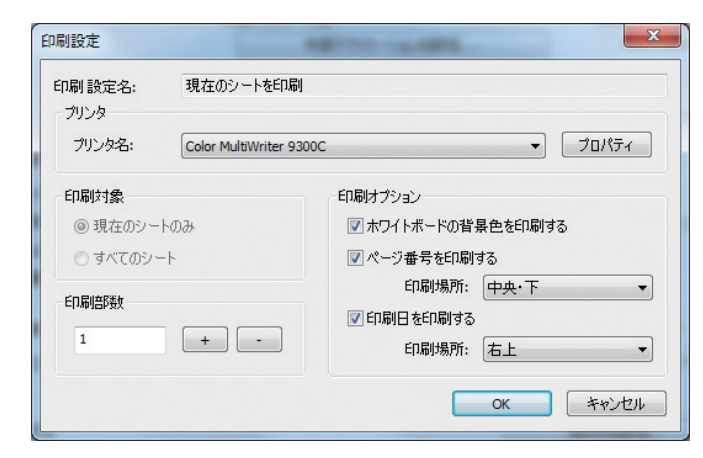

図 5 SHARPペンソフト プリンター設定

(6) SHARPタッチディスプレイランチャー

 タッチペンで目的のソフトウェアを起動することができるソフ トウェアである。設定によりコンピュータ起動時に,自動的に ランチャーを起動することもできる。

(7) Microsoft Office Professional Plus 2013

 アドバンスコントローラーにはPower Point Viewer 2007が 登録されているが
Power Point 2013を利用するためMicrosoft Office Professional Plus 2013を 登 録 し た。Power Point 2013, Word 2013, Excel 2013, Access 2013等が同梱されているソフ トウェアである。

(8) ウイルスバスター・コーポレートエディション

 ウイルスバスター・コーポレートエディションは,学内の教学 系ネットワーク環境で利用できるウイルス対策ソフトウェアで ある。教室のPCと同じウイルスバスター・コーポレートエディ ションクライアントを登録した。

(9) FUJITSU瞬快nami (並) Ver.11m 瞬快は,電源の再起動により設定を復元するためのソフトウェ

アである。図 6 は,「瞬快クライアント」,「クライアント機能をス タンドアロンで運用する」,「パスワード」入力,「リモート画面操 作」,「インストール方法」,「瞬間復元機能ありでセットアップする」 の手順で設定した「クライアントの動作環境設定」画面である。

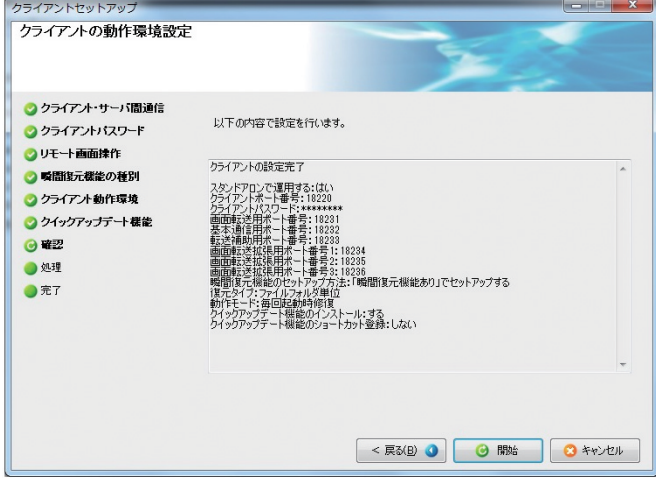

図 6 FUJITSU瞬快nami (並) クライアントの動作環境設定

## (10)BUFFALO BSW32KM03 Webカメラドライバー

BUFFALO製のWEBカメラ(マイク内蔵モデル)のドライバー を登録して,LL教室で利用できるWEBカメラをUSB接続で電子 黒板でも利用できるようにしている。

 $(11)$  Skype

Skype は,インターネットを介して音声通話ができるソフト ウェアである。WEBカメラを接続することでビデオ通信が可能で ある。

 $(12)$  Internet Explorer 10

Internet Explorer 10は,米国のMicrosoft社が開発したイン ターネットのWebページを閲覧するためのソフトウェアである。

(13) Adobe Flash Player 13

Adobe Flash Player 13は,米国のAdobe Systems社が開発し たFlash で作成された Web コンテンツを表示するためのソフト ウェアである。

 $(14)$  Adobe Reader XI

Adobe Reader XIは、米国のAdobe Systems社が開発したPDF を閲覧するためのソフトウェアである。

(15)一太郎ビューア 2014

 一太郎ビューア 2014は,ジャストシステム社が開発した日本 語ワープロソフト一太郎の文書を表示できるソフトウェアである。

 これらの電子黒板を利用する上で必要となるソフトウェアの登 録,設定を行うとともに,電子黒板からファイルサーバーの共有 ネットワークドライブを利用できるよう学内教学系ネットワークド メインに参加して,教室と同様の共有ネットワークドライブの割り 当てを行った。この設定により電子黒板からファイルサーバーの共 有ネットワークドライブにファイルを保存できるようになった。

## 4. 小学校における電子黒板とデジタル教科書の整備状況

 文部科学省は,毎年 3 月 1 日を調査基準日として初等中等教育 における教育の情報化の実態等を把握し,関連施策の推進を図るた め,「学校におけるICT環境の整備状況」と「教員のICT活用指導力」 について調査を実施している。この文部科学省が実施している調査 結果を参考に電子黒板とデジタル教科書の整備状況を概観する。

表1は、「学校基本調査」(文部科学省)と「学校における教育 の情報化の実態等に関する調査」(総務省統計局)から抜粋した全 国の公立学校における電子黒板の整備状況の推移である。公立学校 とは,小学校,中学校,高等学校,中等教育学校及び特別支援学校 で,兵庫県の公立学校および兵庫県の小学校の整備台数(総台数) は,都道府県別調査資料から,それぞれ公表されている一学校あた りの電子黒板の整備台数に学校数をかけて四捨五入して算出した値 である。電子黒板の整備台数は,総じて増加して推移している。

#### 表 1 電子黒板の整備状況(総台数)

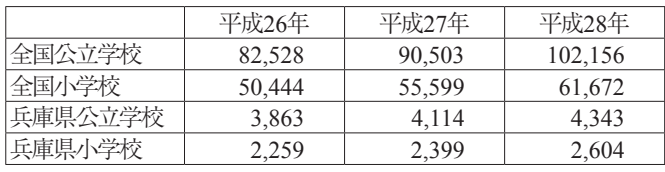

※「学校基本調査」(文部科学省)と「学校における教育の情報化 の実態等に関する調査」(総務省統計局)を加工して作成

 表 2 は,普通教室における電子黒板整備率である。整備率は, 電子黒板の総数を普通教室の総数で除して算出した値である。参考 値として平成28年 3 月 1 日現在の兵庫県の公立学校の普通教室に おける電子黒板整備率は,21.2%であった。

#### 表 2 普通教室における電子黒板整備率

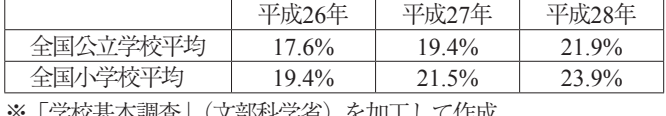

※「学校基本調査」(文部科学省)を加工して作成

 表 3 は,電子黒板のある学校の割合の推移である。兵庫県は, 全国の公立学校平均と全国の小学校平均をともに上回って推移して いる。調査は,全国の市町村別,公立学校別に行われている。姫路 市は,平成26年 3 月 1 日の調査ですべての小学校に電子黒板が整 備されている。ただし,この調査は各学校に電子黒板があるかど うかの間いに対して「ある」と回答した学校の割合の推移であり 特別教室にはあるが、表2に示したように普通教室における整備 が進んでいるということではなかろう。小学校は,平成32(2020) 年度から新学習指導要領の全面実施が予定されているところであ り,デジタル教科書の普及とともに,全国小学校の普通教室への電 子黒板の整備が急がれるところである。

#### 表 3 電子黒板のある学校の割合

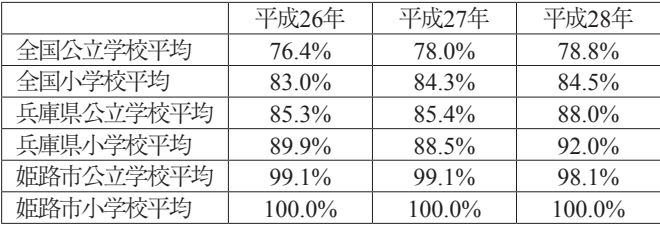

※「学校基本調査」(文部科学省)と「学校における教育の情報化 の実態等に関する調査」(総務省統計局)を加工して作成

 表 4 のデジタル教科書の調査は,学校で使用している教科書に 準拠し,教員が電子黒板等を用いて児童生徒への指導用に活用する デジタルコンテンツの整備状況である。

#### 表 4 デジタル教科書の整備状況

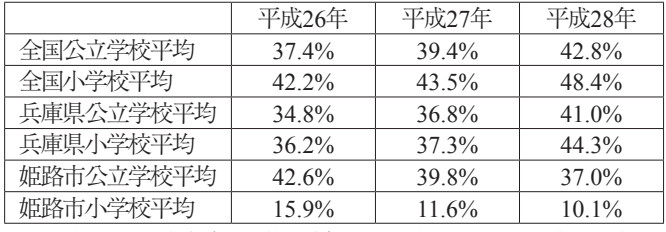

※「学校基本調査」(文部科学省)と「学校における教育の情報化 の実態等に関する調査」(総務省統計局)を加工して作成

表 5 は、文部科学省のWebページ「改訂のスケジュール (PDF:77KB)」から抜粋した小学校の新学習指導要領の改訂スケ ジュールである。平成30(2018)年度からの移行期間を経て平成 32(2020)年度から全面実施の予定である。

#### 表 5 学習指導要領改訂スケジュール

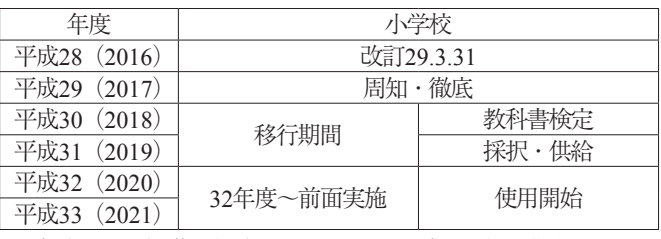

 「今後の学習指導要領改訂スケジュール(現時点の進捗を元にし たイメージ)」(文部科学省)を加工して作成

デジタル教科書を検定教科書と同様に位置づけるかどうかは ま だ議論を待たねばならないが,小学校が平成32(2020)年度から 全面実施予定の新学習指導要領に準拠した教科書会社各社の指導者 用デジタル教科書が整備されてきている。

### 5. 更新ソフトウェアの概要

 電子黒板導入後, 3 年を経て電子黒板を制御するためのアドバ ンストコントローラーに登録したソフトウェアを更新した。以下 は,更新を実施したソフトウェアおよび新たに登録したソフトウェ アである。

( 1 )SHARPタッチパネルドライバー (PN-L802B/ Ver.2.3.2.5)

SHARP電子黒板(PN-L802B)は,平成27年(2015年) 9 月 に生産を完了している。平成34年(2022年) 9 月には保守サー ビスが終了の予定である。また,Windows 10への対応を予定し ていないことなど,電子黒板はハードウェア保守やソフトウェ ア保守の面からもリプレイスのタイミングなどに注意が必要で ある。

(2)  $SHARP$ ペンソフト (Ver.2.9)

SHARPペンソフトVer2.6をVer.2.9に更新した。

(3) SHARPタッチディスプレイランチャー

 タッチディスプレイランチャーには,登録したソフトウェアや Web上の教育コンテンツへのリンクを設定した。

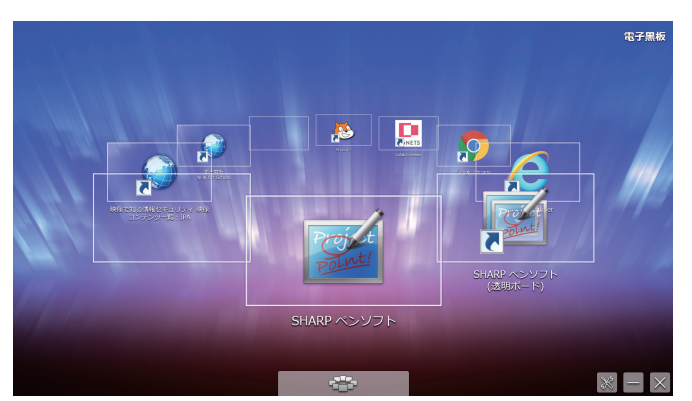

図 7 SHARPタッチディスプレイランチャー

 $(4)$  Internet Explorer 11

Internet Explorer 10をInternet Explorer 11に更新した。

 $(5)$  Google Chrome

Google Chrome は,米国のGoogle社が開発したインターネッ トのWebページを閲覧するためのソフトウェアである。Google Chromeの最新バージョンを登録した。

(6) Adobe Acrobat Reader DC

Adobe Reader XI が,2017年10月15日をもってサポート終了 のため, Adobe Acrobat Reader DCを登録した。

## (7) Scratch 2.0オフラインエディター

Scratch 2.0オフラインエディターは,ビジュアルプログラミン グ言語(visual programming language)である。ゼミでの学習 用に登録した。

 $(8)$  Adobe AIR

Scratch 2.0オフラインエディターの動作に必要なためAdobe AIR を登録した。

## 6 .電子黒板利用による教育実践

 アドバンストコントローラーを有線LANで教学系ネットワーク に接続してインターネットを利用できるよう設定しているので、電 子黒板の画面をタッチペンで操作しながらブラウザを起動してイン ターネット上の教育メディアを提示できる。

 教育メディア作品の「パワーズ・オブ・テン(Powers of Ten)」は, アメリカのチャールズ&レイ・イームズ(Charles & Ray Eames) 夫妻が制作した。この作品は,日本でもDVD化され「EAMES FILMS:チャールズ&レイ・イームズの映像世界」に収録されてい る。また,インターネット上のイームズ・オフィシャル・サイト (EAMES OFFICIAL SITE)でも公開されていて,優れたメディア 教材として、電子黒板を利用して、専門ゼミで紹介した。図 8 は. 電子黒板に表示したイームズ・オフィシャル・サイトの「パワーズ・ オブ・テン(Powers of Ten)」公開ページである。

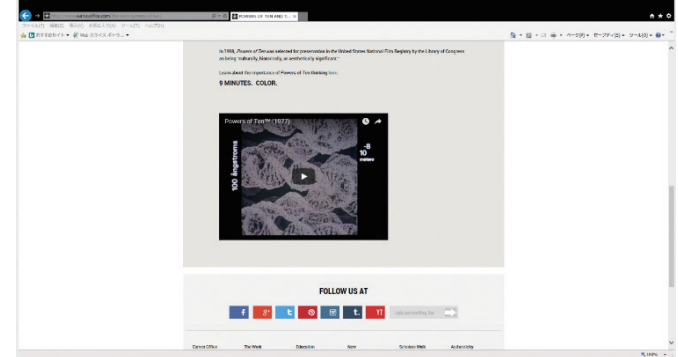

図 8 パワーズ・オブ・テン(Powers of Ten)1977

 独立行政法人情報処理推進機構「映像で知る情報セキュリティ」 のWebサイトには、不正請求やコンピュータウイルスなどの情報 セキュリティ対策についてドラマなどを通じて学べる映像コンテン ツが多数用意されている。NHK日本放送協会「NHK for School」 のWebサイトは,電子黒板用の教材コンテンツが充実している。 理科,社会,算数,英語などの教科ごとに小学校,中学校向けの電 子黒板用の教材が用意されている。専門ゼミでは、電子黒板を利用 してこれらの教育用コンテンツのWebサイトを紹介した。

 図 9 は,外付けDVD装置から直接起動できる東京書籍の教育用 パソコンソフト「算数ドリル」である。これは,計算の答えを出す のではなく,タッチペンを用いて,用意された答えになるように限 られた数字と演算子を組み合わせて計算式を作るというインタラク ティブ操作に優れた教材である。

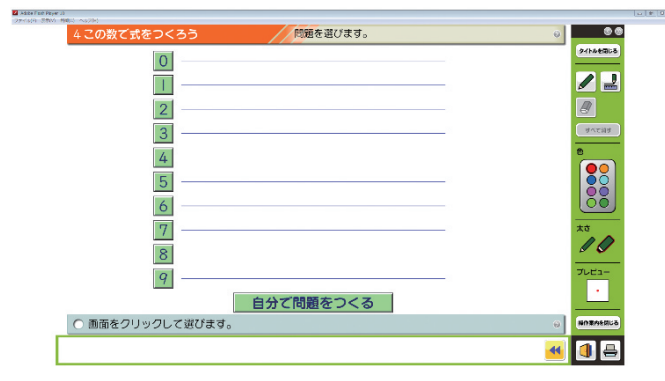

## 図 9 東京書籍 教育用パソコンソフト

 指導者用のデジタル教科書は,電子黒板での利用に適している。 東京書籍の体験版デジタル教科書や教育出版のデジタル教科書サン プル版で電子黒板での動作を確認した。

CoNETSビューア (CoNETS Viewer) は、教科書会社「大日本 図書株式会社,実教出版株式会社,開隆堂出版株式会社,株式会社

## 姫路大学教育学部紀要 第 10 号(2017)

三省堂,株式会社教育芸術社,光村図書出版株式会社,株式会社帝 国書院,株式会社大修館書店,株式会社新興出版社啓林館,株式会 社山川出版社,数研出版株式会社,日本文教出版株式会社,株式会 社第一学習社,廣済堂あかつき株式会社」とシステム会社「株式会 社日立ソリューションズ」が参加するCoNETS (コネッツ)が開 発したデジタル教科書共通のプラットフォーム(platform)である。

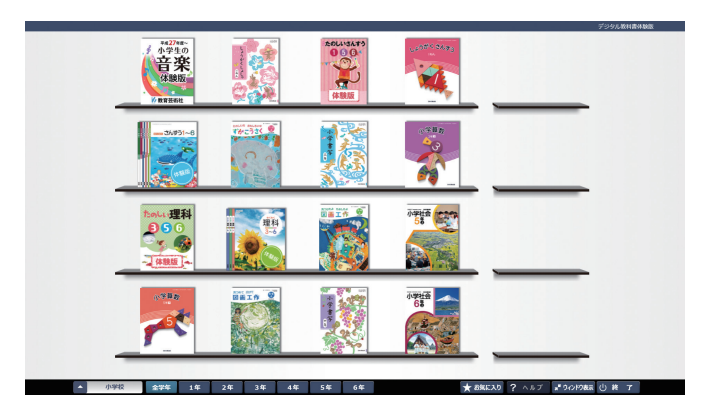

図10 CoNETSViewer デジタル教科書共通のプラットフォーム

CoNETSビューアを登録することで、CoNETSに参加している 教科書会社「大日本図書,実教出版,開隆堂,三省堂,教育芸術社, 光村図書,帝国書院,大修館書店,啓林館,数研出版,日本文教出 版,第一学習社各社」のデジタル教科書を共通の操作で利用できる ことが特徴である。

iPadなどのタブレット端末は,指先による表示の拡大が容易でグ ループでの作業に適している。iPadやiPhoneの画面をWi-Fi経由 で電子黒板に投影する方法として,電子黒板のHDMI端子とApple TVをHDMIケーブルで直接つないで利用するAir Play機能があ る。図11は,iPadのAir Play機能起動操作画面である。

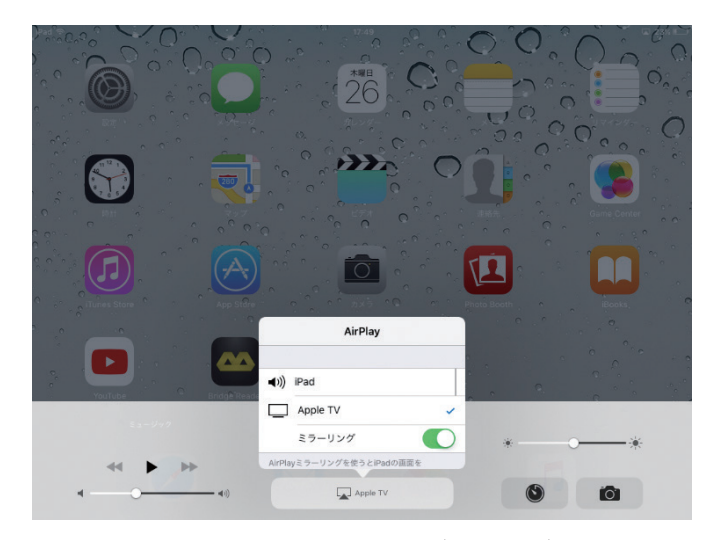

図11 iPad MC916J/AのAir Play機能(iOS 9.3.5)

LL教室・情報処理教室でこのAir Play機能を利用するには, iPad, Apple TVをそれぞれ、教室の天井に設置したアクセスポイ ント(フルノシステムズWN-802 ACERA 800ST)に無線接続する。

## 7 .おわりに

平成32 (2020)年度から小学校で全面実施予定の新学習指導要 領には「プログラミング的思考(自分が意図する一連の活動を実現 するために,どのような動きの組合せが必要であり,一つ一つの動 きに対応した記号を,どのように組み合わせたらいいのか,記号の 組合せをどのように改善していけば,より意図した活動に近づく のか,といったことを論理的に考えていく力)」を育むための学習 活動を計画的に実施することとしている。専門ゼミでは,「Scratch オフラインエディター」というビジュアルプログラミング言語を電 子黒板に登録して、Scratchで四角形や三角形を描く初歩的なプロ グラミング学習を実施したが,タッチペン操作でプログラミングの 作成や実行ができ、電子黒板を利用してプログラミングの考え方を 学習するのに適した教材と考えている。MITメディアラボ ライフ ロングキンダーガーテングループの提供するサイトでは、Scratch をWebブラウザ上で利用できる。LL教室・情報処理教室に整備し ているPCや小学校で導入の進んでいるタブレットPCにプログラ ミング用のソフトウェアを登録しなくても Scratchを利用でき、今 後の電子黒板の活用研究やプログラミングの授業研究として注目し ている。

## 註

- 註 1 )平成25年度ICT教室整備事業
	- 平成24年度にLL・情報処理教室整備の予算申請
	- 平成25年 6 月26日ICT活用推進事業補助金申請
	- 事業名「平成25年度近大姫路大学ICT教室整備事業」
	- 平成26年 2 月 3 日PC・プリンター搬入・設置開始
	- 平成26年2月10日産廃引き取り業者,教室リース機器撤去
	- 平成26年 2 月20日無線LANAP機器設置

 平成26年 2 月21日LL教室・情報処理教室操作説明会(第 1 回) 平成26年 2 月24日サーバ移行完了

- 
- 平成26年 3 月20日教室ソフトウェア最終調整完了
- 平成26年 3 月27日LL教室・情報処理教室操作説明会(第 2 回)
- 平成26年 3 月28日電子黒板のネットワーク設定作業完了
- 註2) 電子黒板の種類

 文部科学省の「学校におけるICT環境の整備状況」調査では,電 子黒板を次のように分類している。

一体型電子黒板

「デジタルテレビまたはモニターに電子黒板機能が付加された一 体型タイプ」の一体型電子黒板。

ボード型電子黒板

「タッチ機能の付いた専用ボードにプロジェクターから投影する タイプ」や「専用ボードと超短焦点プロジェクターが一体となった タイプ」のボード型電子黒板。

ユニット型電子黒板

 「黒板,ホワイトボード等のスクリーンに専用のユニットを設置 し,プロジェクターから投射するタイプ」や「テレビモニターに専 用のユニットを設置するタイプ」のユニット型電子黒板。

その他の電子黒板

「プロジェクター側に専用ユニットを付け電子黒板機能を実現す るもの」や「プロジェクターを壁に設置して左右に移動できるよう にしたもの」,「電子ペンで位置が検出できるような特殊なスクリー ンを持ったもの」などのその他の電子黒板。

## 引用参考文献

- 1) 清水康敬編著, 電子黒板で授業が変わる-電子黒板の活用に よる授業改善と学力向上-,高陵社書店,2006年発行.
- 2) SHARP インフォメーションディスプレイ セットアップマ ニュアル,シャープ株式会社,2012.1.
- 3) SHARP タッチアプリボタン セットアップマニュアル, シャープ株式会社,2011.11.
- 4) SHARP アドバンストコントローラー 取扱説明書 シャー プ株式会社,2011.4.
- 5) SHARP フロアスタンド 取扱説明書, シャープ株式会社, 2012.1.
- 6 )SHARP タッチディスプレイランチャー 取扱説明書,シャー プ株式会社 2013.2.
- 7 )文部科学省生涯学習政策局情報教育課,"学校における教育の 情報化の実態等に関する調査結果:文部科学省",学校における 教育の情報化の実態等に関する調査結果,登録:平成21年以前, http://www.mext.go.jp/a\_menu/shotou/zyouhou/1287351.htm, (参照2017-09-10).
- 8 )文部科学省生涯学習政策局情報教育課,"平成25年度学校にお ける教育の情報化の実態等に関する調査結果:文部科学省",平 成25年度学校における教育の情報化の実態等に関する調査結果, 登録:平成26年08月,

http://www.mext.go.jp/a\_menu/shotou/zyouhou/1350411.htm, (参照2017-09-10).

9 )文部科学省生涯学習政策局情報教育課,"平成26年度学校にお ける教育の情報化の実態等に関する調査結果:文部科学省",平 成26年度学校における教育の情報化の実態等に関する調査結果, 登録:平成27年10月,

http://www.mext.go.jp/a\_menu/shotou/zyouhou/1361390.htm, (参照2017-09-10).

10)文部科学省生涯学習政策局情報教育課,"平成27年度学校にお ける教育の情報化の実態等に関する調査結果:文部科学省",教 育の情報化の推進 平成27年度学校における教育の情報化の実 態等に関する調査結果,登録:平成28年08月,

http://www.mext.go.jp/a\_menu/shotou/zyouhou/detail/1376689. htm, (参照2017-09-10).

11)総務省統計局,"最新結果一覧 政府統計の総合窓口 GL08020101",政府統計の総合窓口 学校における教育の情報 化の実態等に関する調査,

http://www.e-stat.go.jp/SG 1 /estat/NewList.do?tid=000001045486 (参照2017-11-03).

12)総務省統計局," 統計表一覧 政府統計の総合窓口 GL08020103",学校における教育の情報化の実態等に関する調 査平成25年度調査結果,2014年 9 月25日公表,

http://www.e-stat.go.jp/SG 1 /estat/List.do?bid=000001055112  $& \text{cycode}=0$ ,  $(\text{sm2017-11-03})$ .

13)総務省統計局," 統計表一覧 政府統計の総合窓口

GL08020103",学校における教育の情報化の実態等に関する調 査平成26年度調査結果,2015年10月30日公表,

http://www.e-stat.go.jp/SG 1 /estat/List.do?bid=000001064177  $&c$ cycode= 0  $\&\oplus$  (参照2017-11-03).

- 14)総務省統計局," 統計表一覧 政府統計の総合窓口 GL08020103",学校における教育の情報化の実態等に関する調 査平成27年度調査結果,2016年10月13日公表, http://www.e-stat.go.jp/SG 1 /estat/List.do?bid=000001077178  $&c$ cycode= 0 ,  $&\circledast$ 照2017-11-03).
- 15)文部科学省初等中等教育局教育課程課,"学習指導要領等: 文部科学省",学習指導要領「生きる力」小学校学習指導要領 (PDF:1303KB),登録:平成29年04月,

http://www.mext.go.jp/a\_menu/shotou/new-cs/1384661.htm, (参照2017-11-05).

16)文部科学省初等中等教育局教育課程課,"学習指導要領のポイ ント等:文部科学省",今後の学習指導要領改訂に関するスケ ジュール,登録:平成29年04月,

http://www.mext.go.jp/a\_menu/shotou/new-cs/1384662.htm, (参照2017-11-05).

17)シャープ株式会社,"生産完了モデル|電子黒板 BIG PAD: シャープ", SHARP 電子黒板 BIG PAD ラインアップ 生産完 了モデル,

http://www.sharp.co.jp/business/bigpad/lineup/oldmodel.html, (参照2017-11-04).

18)シャープ株式会社,"SHARPペンソフトVer2.9(2.9.2.2)ダ ウンロード|インフォメーションディスプレイ:シャープ", SHARPペンソフトVer2.9(2.9.2.2)ダウンロード,

http://www.sharp.co.jp/business/lcd-display/support/download/ pensoft.html,(参照2017-11-04).

- 19)佐賀啓男編著,改訂視聴覚メディアと教育,樹村房,2002年 発行,2010年改訂.
- 20)EAMES OFFICE,"POWERS OF TEN AND THE RELATIVE SIZE OF THINGS IN THE UNIVERSE Eames Office", EAMES OFFICIAL SITE,

http://www.eamesoffice.com/the-work/powers-of-ten/, (参照2017-10-23).

21)独立行政法人情報処理推進機構、"映像で知る情報セキュリティ ~映像コンテンツ一覧~:IPA 独立行政法人情報処理推進機構", 映像で知る情報セキュリティ ~映像コンテンツ一覧~ , 最終更 新日:2017年 4 月 3 日,

https://www.ipa.go.jp/security/keihatsu/videos/index.html, (参照2017-11-14).

22) 日本放送協会, " 電子黒板 NHK for School", NHK for School,

http://www.nhk.or.jp/school/dcontent/, (参照2017-11-04).

23) 日本放送協会, "小 3 理科 [理科 小 3 ] 電子黒板 NHK for School", 小3 理科トップページ,

http://www.nhk.or.jp/school/dcontent/rika 3 /, (参照2017-11-04).

24) 日本放送協会, "小 4 理科 [理科 小 4 ] 電子黒板 NHK for School", 小 4 理科トップページ,

http://www.nhk.or.jp/school/dcontent/rika 4 /, (参照2017-11-04).

25)日本放送協会,"小 5 理科 [理科 小 5 ] 電子黒板 NHK for School", 小 5 理科トップページ,

http://www.nhk.or.jp/school/dcontent/rika 5 /, (参照2017-11-04).

26)日本放送協会,"理科 1 分野 [理科 中 1 ~ 3 ] 電子黒板 NHK for School",理科 1 分野,

http://www.nhk.or.jp/school/dcontent/rika\_genre 1 /, (参照2017- $11-04)$ .

27)日本放送協会,"理科 2 分野 [理科 中 1 ~ 3 ] 電子黒板 NHK for School",理科 2 分野,

http://www.nhk.or.jp/school/dcontent/rika\_genre 2 /, (参照2017- $11-04)$ .

28)日本放送協会,"小学 3 ・ 4 年生 社会科|電子黒板教材| NHK for School", 社会「社会・3・4年生」そうごうトップペー ジ,

http://www.nhk.or.jp/school/dcontent/syakai 3 4 nen/, (参照 2017-11-04).

29) 日本放送協会, "小学 5 年生 社会科 | 電子黒板教材 | NHK for School", 社会「社会·5年生」総合トップページ,

http://www.nhk.or.jp/school/dcontent/syakai 5 nen/, (参照2017-11-04).

30)日本放送協会,"小学 6 年生 社会科|電子黒板教材|NHK for School", 社会「社会· 6年生」総合トップページ,

http://www.nhk.or.jp/school/dcontent/syakai 6 nen/, (参照2017- $11-04)$ .

- 31)日本放送協会,"中学・地理 [社会 中 1 ~ 3 ]|電子黒板教材 | NHK for School", 社会地理 総合トップページ, http://www.nhk.or.jp/school/dcontent/syakai\_tiri/, (参照2017-11-04).
- 32)日本放送協会,"中学・公民 [社会 中 1 ~ 3 ]|電子黒板教材 |NHK for School",「社会・公民」 総合トップページ, http://www.nhk.or.jp/school/dcontent/syakai 2 /, (参照2017-11-04).
- 33) 日本放送協会. "さんすう学院ゼロイチ課 | 電子黒板 | NHK for School",さんすう学院ゼロイチ課,

http://www.nhk.or.jp/school/dcontent/sansuu/, (参照2017-11-04).

- 34) 日本放送協会, "世界★友だちリサーチ [英語 小 5 ~ 6 ] 電子 黒板 NHK for School",世界★友だちリサーチ [英語小5~6], http://www.nhk.or.jp/school/dcontent/eigo/, (参照2017-11-04).
- 35)日本放送協会,"レッツスマイル [特別支援 全学年] 電子黒板 NHK for School",レッツスマイル 特別支援電子黒板教材, http://www.nhk.or.jp/school/dcontent/tokushi 1 /, (参照2017-11-04).
- 36) CoNETS, "理念 デジタル教科書 | CoNETS (コネッツ)", CoNETSについて,2014,

http://www.conets.jp/about/v i sion/, (参照2017 - 11- 1 0).

- 37) CoNETS, "商品情報 デジタル教科書 | CoNETS (コネッツ)", 商品情報 デジタル教科書のラインアップ, 2014, http://www.conets.jp/products/,  $(\frac{20}{17}-11-10)$ .
- 38)MITメディアラボ ライフロングキンダーガーテングループ, "Scratch Project Editor - Imagine, Program, Share", SCRATCH,

https://scratch.mit.edu/projects/editor/?tip\_bar=home, (参照2017-11-16).